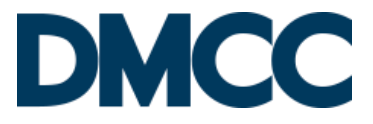

# **Online KYC Verification & E-signature Activation Request Form**

# **REQUESTER DETAILS**

This form is intended for the online KYC verification and e-signature activation through video conferencing (WebEx) with a DMCC Representative for individuals who wish to activate their e-signature remotely. This form must be dully filled out and sent to [esignverification@dmcc.ae](mailto:esignverification@dmcc.ae) to review and schedule the verification session and the requirements and steps (on page 2) must be read carefully before proceeding with the session.

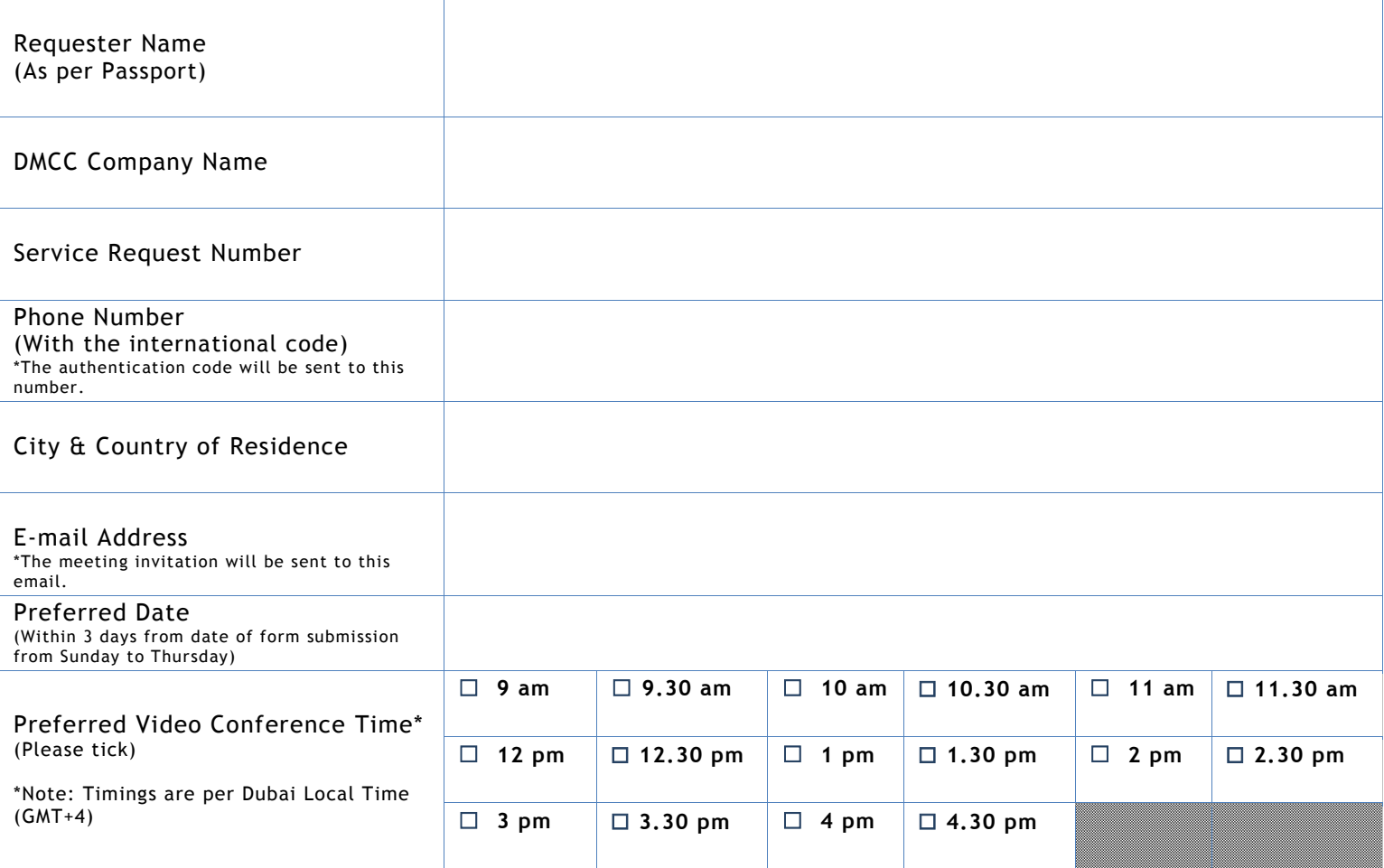

## **UNDERTAKING:**

I acknowledge that a fee of AED 230 in addition to AED 20 Knowledge fee will be deducted from my company portal for which the service request is raised for every successful online verification made.

I understand that DMCC reserves the right, in its sole discretion to accept or reject my request after the review and verification of my status.

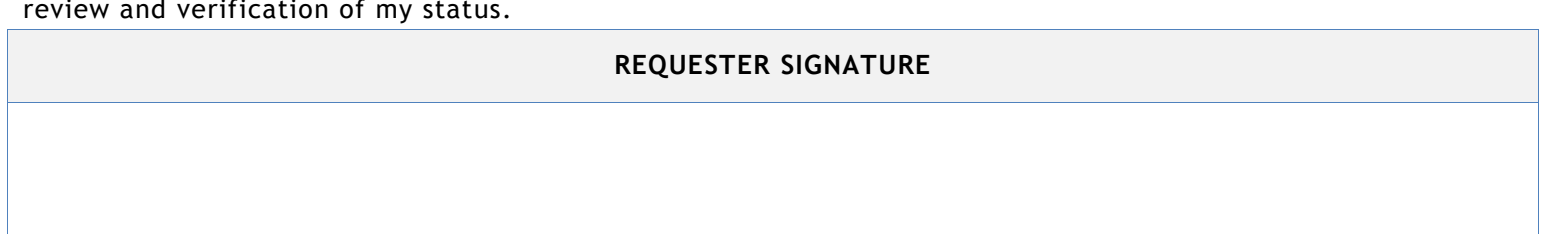

## **REQUIREMENTS & STEPS**

#### **Identity Verification & General Requirements:**

1. Please keep your original passport / Emirates ID available at the session for identity verification.

2. Please carry the same mobile number mentioned in the submitted service request to receive the authentication code for e-signature activation. (The mobile number can be an international number). Be ready before the appointment by a minimum of 15 minutes to download the Video Conference link.

3. Ensure having adequate lighting in a quiet room for a successful and clear video conference.

4. Ensure a proper attire at the time of the call.

## **Technical Requirements:**

1. Ensure the availability of a laptop or a desktop with a built in camera or a webcam. (Please note that the video conference is not supported through cell phones / tablets)

- 2. Ensure having working microphone and speakers. Please test before the session.
- 3. Have a minimum Bandwidth of 2 MBPS.
- 4. Please use Google Chrome as your internet browser (Latest 32-bit/64-bit).

#### **Steps:**

1. Please fill in the form and send it to [Esignverification@dmcc.ae](mailto:Esignverification@dmcc.ae) in order to schedule the online meeting.

2. The Video Conference invitation will be sent through Cisco WebEx to your email.

3. Click **Join the Meeting** in the received invitation before the appointment by 10 minutes and follow the instructions to be online.

4. To activate the audio, go to: Audio Connections > Call Using Computer > Install the downloaded file (Arkadin Softphone).

5. During the video session: Please follow the instructions given by the DMCC staff in order to activate the electronic signature.

#### **Please see the below WebEx system requirements (WBS30)**

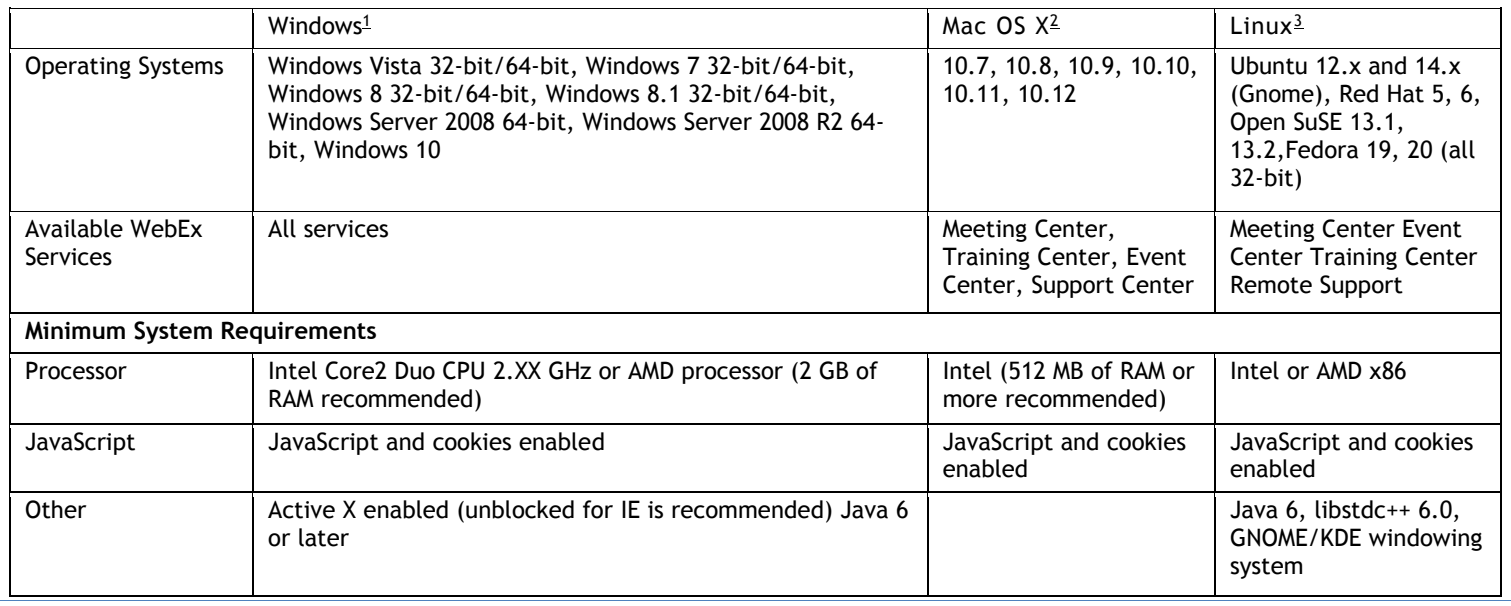